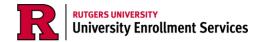

## **Resubmitting Documents to the Financial Aid Portal**

Once you submit a document, it will remain in a "received" state until a Financial Aid administrator reviews it. After they've reviewed it, they will give it an "acceptable" or an "unacceptable" state. If a document is given an "unacceptable" or "rejected" state, you will be able to resubmit the document and view comments on the document from the Financial Aid administrator who reviewed it.

1. Log into your myRutgers account and open the financial aid portal by finding the *My Financial Aid* widget, clicking on the documents tab, and clicking on any of the requested documents.

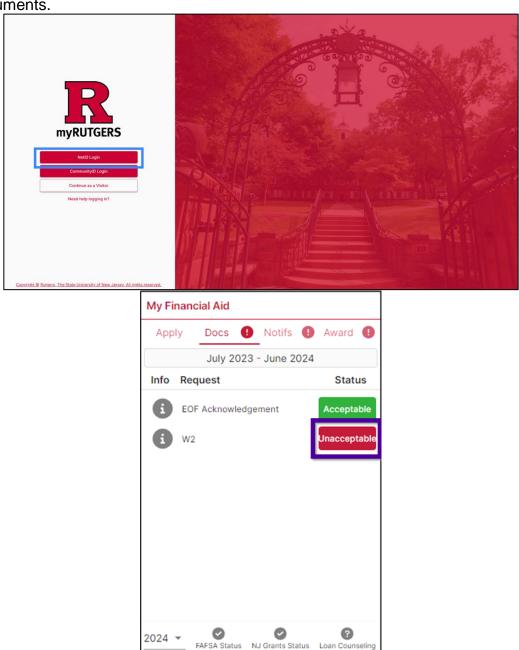

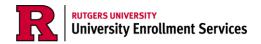

2. Click on the Documents tab.

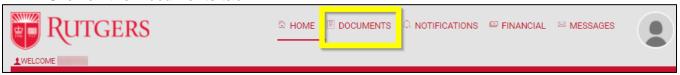

3. Click the "Submit Document" button next to the document labelled "unacceptable."

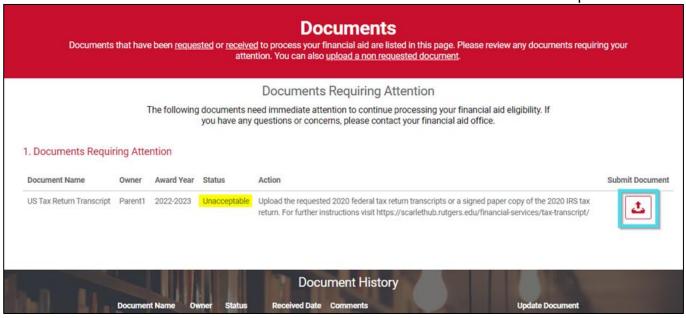

- 4. The top of the page will show you the Financial Aid Advisor comments and the date the comment was left. These comments will tell you what to change in your document to make it acceptable by the reviewer.
  - a. If there are no comments, the document may not have been reviewed yet. Contact your region's One Stop to get assistance.

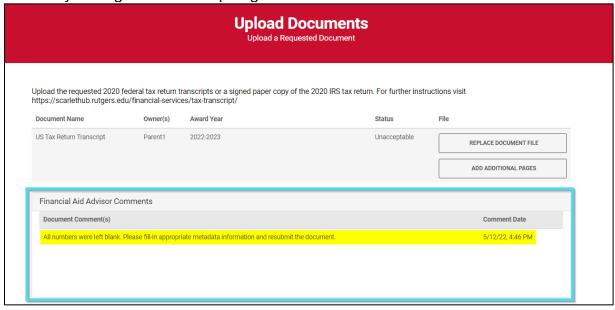

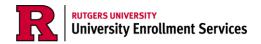

- 5. If you need to replace the document, click "Replace Document File."
  - a. If you need to add additional pages to your document submission, click "Add Additional Pages." Keep clicking "Add Additional Pages" to upload all pages necessary for your document submission. Remember: all files must be in a JPEG, PDF, or PNG file.

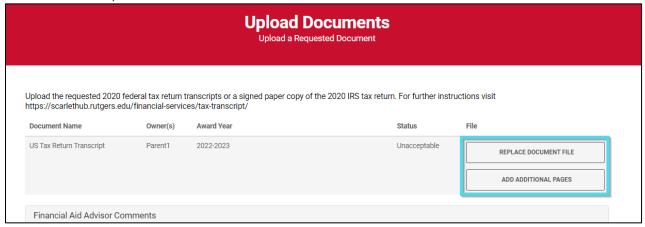

6. If you don't need to upload a replacement document, but need to adjust the metadata, scroll down the page and update the information in the boxes provided.

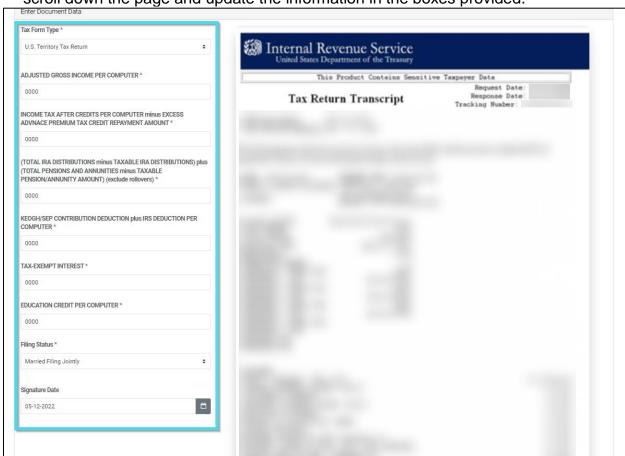

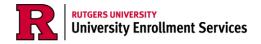

7. Click "Continue" to complete the document resubmission process, or click "Cancel" to cancel the resubmission process and return to the *Documents Tab*.

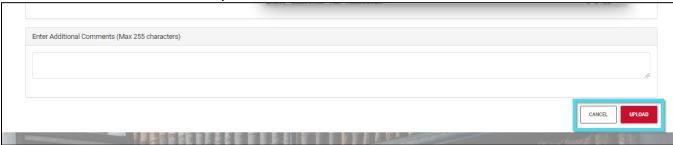

8. The resubmitted document may still appear in the *Documents Tab* under "Documents Requiring Attention," but your Financial Aid Administrator will receive the updated document in the admin portal. They will review the document again and update the status. If you need the document reviewed immediately, you can contact your region's One Stop to let them know you've resubmitted the document.